# Registration for Sports Courses

Get to know the Basics of how to enroll for the several Sports Courses the OvGU has to offer

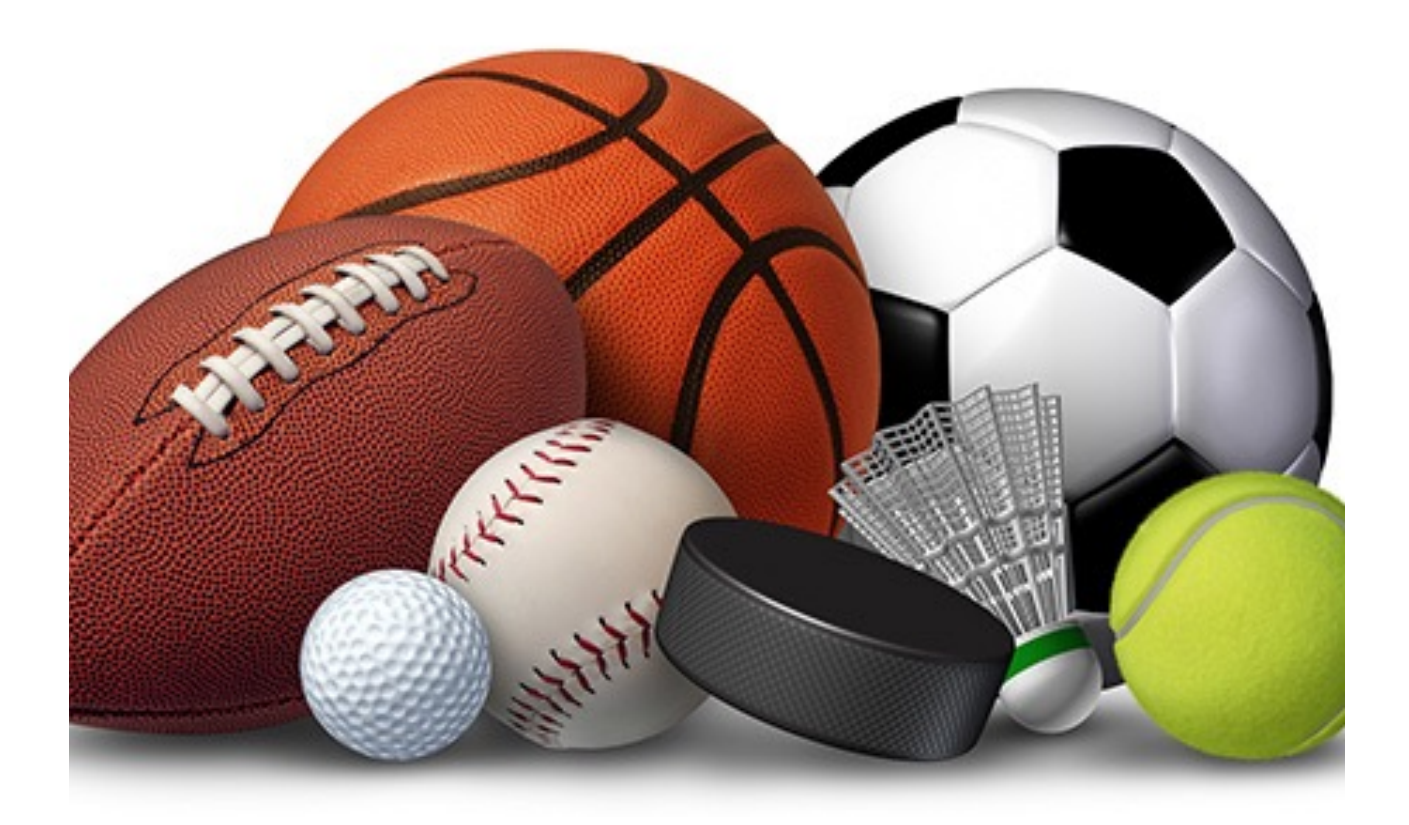

SIMP-SON

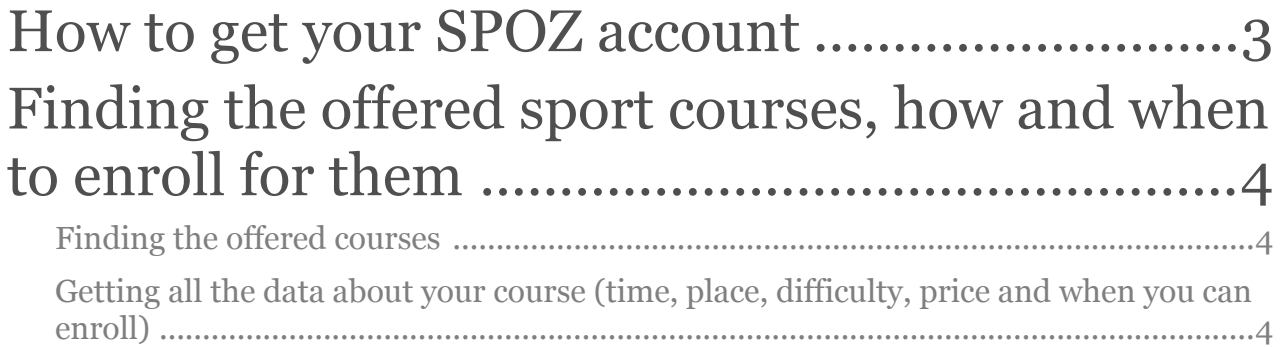

# How to get your SPOZ account

- 1. Visit<http://www.spoz.ovgu.de>
- 2. Click on Mein SPOZ on the top right side

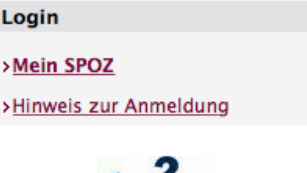

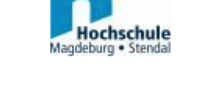

3. You get redirected to a new page where you either press "intern" or "Jetzt anmelden"

4. You are redirected to yet another site where you out of all the offered universities pick OvGu Magdeburg, you should be redirected to the normal University site where you log in.

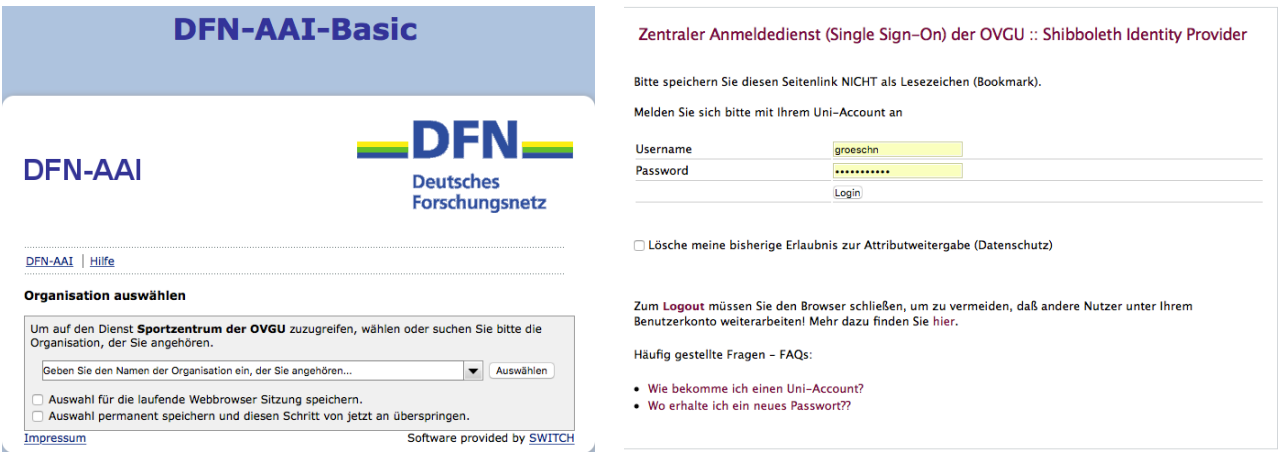

5. You're almost done. Fill out the form which is opening and press the button on the bottom confirming your information. You are now registered and eligible to enroll for sport courses

# Finding the offered sport courses, how and when to enroll for them

# Finding the offered courses

- 1. Back to <http://www.spoz.ovgu.de>
- 2. Click on "Sportangebot" and then "Sportkurse" at the top of the page

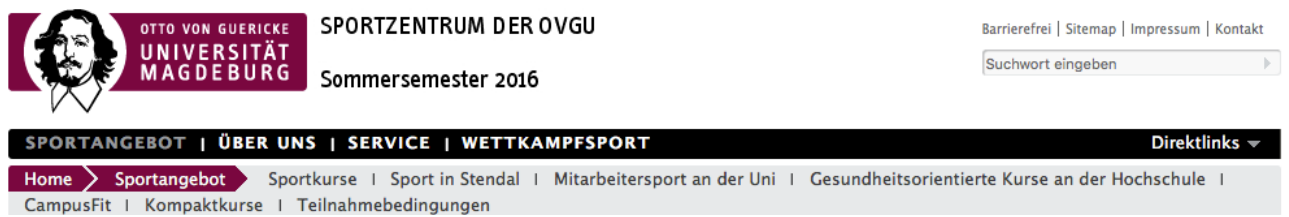

- 3. You now see the letters of the alphabet. Please note that you have to know the German name of the sport in order to find it. For example "climbing" will be under "k" because the German word is "Klettern"
- 4. If you found the sport of your choice click on it and you will see all the offered courses

## Getting all the data about your course (time, place, difficulty, price and when you can enroll)

### *Time, Place, Difficulty and Price*

- 1. You now see all the offered courses of this form of sport, the cost for students ("Studenten"), their difficulty and where they take place
- 2. The letters after the time stand for the difficulty and for the genders allowed for this very course. A= Beginners, F= Advanced, W= Professionals/ Competitors; m= male, w= female

#### Abkürzungen

A - Anfänger - Fortgeschrittene - Wettkämfper w - weihlich m – männlich

Ausrichter: Otto-von-Guericke-Universität Magdeburg

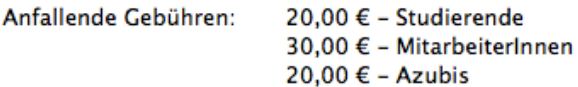

Einschreibung möglich ab: 2016-10-13 10:00:00

Folgend sind die möglichen Trainingszeiten dargestellt:

#### **Montag**

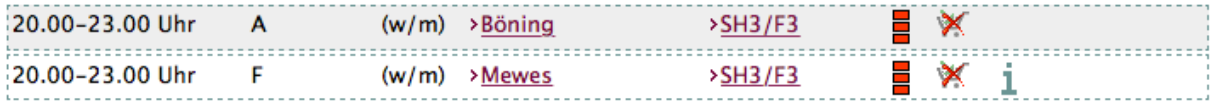

#### **Dienstag**

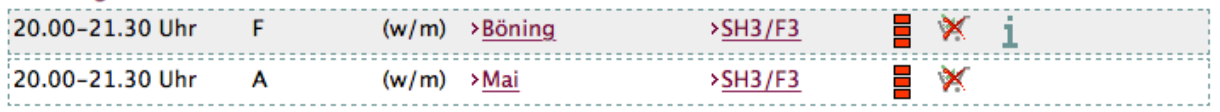

#### **Donnerstag**

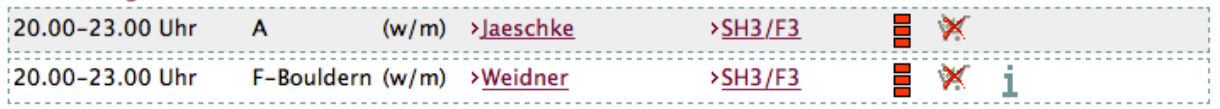

- 3. Afterwards comes the name of the gym teacher and the abbreviation afterwards stands for the place  $SH_3/F_3$  = Sports hall 3, field 3 (http://www.spoz.ovgu.de/Service/ Sportstätten.html for all the abbreviation )
- 4. To enroll you now have to click on the, for now, red bars. Once you're able to enroll, they will turn green (many places left) or yellow (just a few more places available)

### *When to enroll*

Because of high interest the sports centre opens up the registration in waves which means that starting from October 10th, every day there will be new courses offered.

But be quick, the courses fill up fast.

- Schwimmen (aus organisatorischen Gründen) ab Montag, 10.10.16 um 8 Uhr
- Sportartengruppen A-B & alle Mitarbeitersportangebote ab Donnerstag, 13.10.16 um 8 Uhr
- Sportartengruppen C-H & I-K ab Donnerstag, 13.10.16 um 10 Uhr
- Sportartengruppen L-Q & R-S ab Freitag, 14.10.16 um 8 Uhr
- Sportartengruppe T-Z & alle Kompaktkurse ab Freitag, 14.10.16 um 10 Uhr
- 1. Swimming available from Monday October 10th at 8 a.m .
- 2. Sports starting with A-B from Thursday October 13th at 8 a.m.
- 3. Sports starting with C-K from Thursday October 13th at 10 a.m.
- 4. Sports starting with L-S from Friday October 14th at 8 a.m.
- 5. Sports starting with T-Z from Friday October 14th at 10 a.m.